## *Project Investment Analysis SmartMaster Inhaltsverzeichnis*

er-Blattes kli<u>cken Sie auf eine Registermarke oder Schaltfl"che.</u>

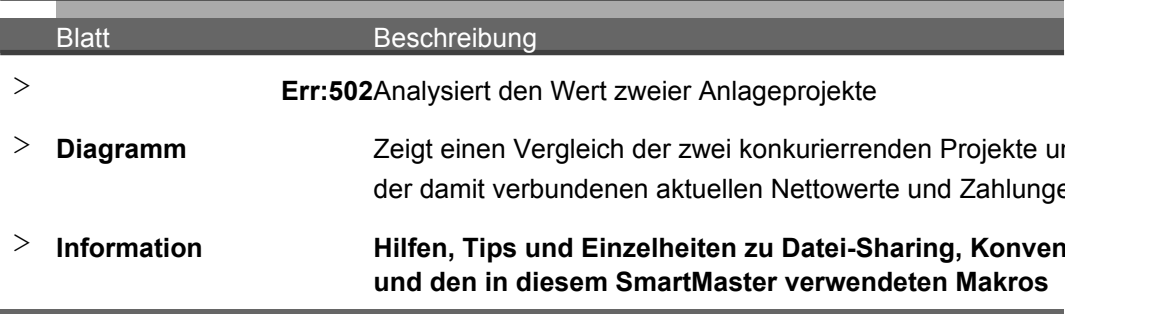

Zeigt einen Vergleich der zwei konkurierrenden Projekte und

 $\overline{\phantom{0}}$ 

der damit verbundenen aktuellen Nettowerte und Zahlungen

 $\mathcal{L}^{\text{max}}$ 

**Itionen** 

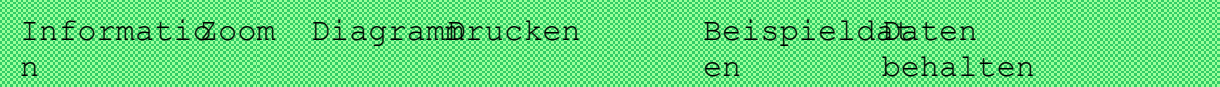

# **ektbewertung**

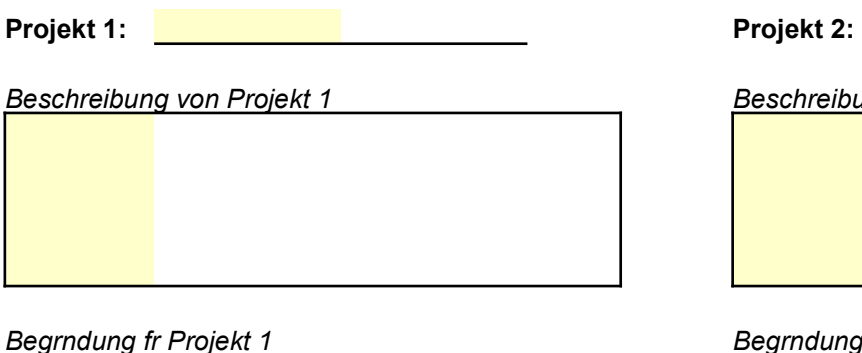

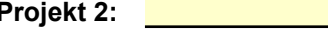

*Beschreibung von Projekt 1 Beschreibung von Projekt 2*

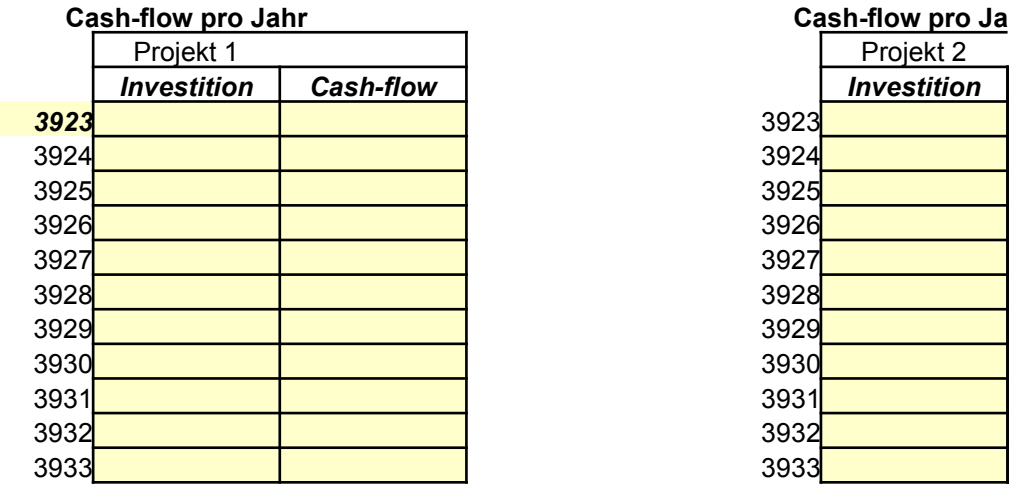

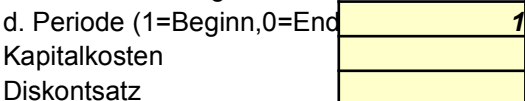

Aktueller Nettowert **Aktueller Nettowert** Profitabilit, tsindex and the profitabilit of the Profitabilit, tsindex Interne Ertragsrate **Interne Ertragsrate** 

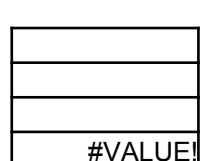

#### *Begrndung fr Projekt 1 Begrndung fr Projekt 2*

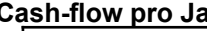

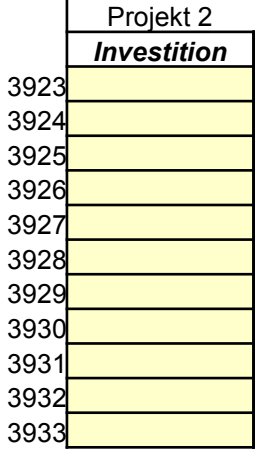

Cash-flows zu Beginn/Ende Cash-flows zu Beginn/Ende d. Periode (1=Beginn,0=End Kapitalkosten Diskontsatz Tips

Modi. interne Ertragsrate | #VALUE! Modi. interne Ertragsrate

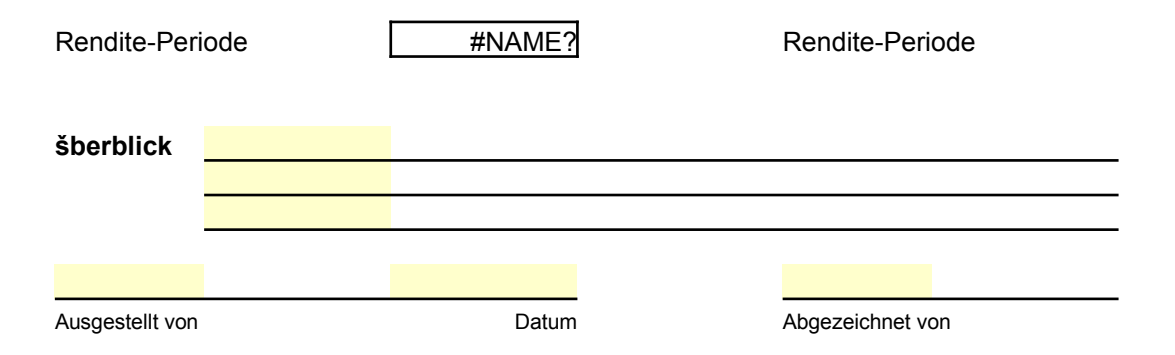

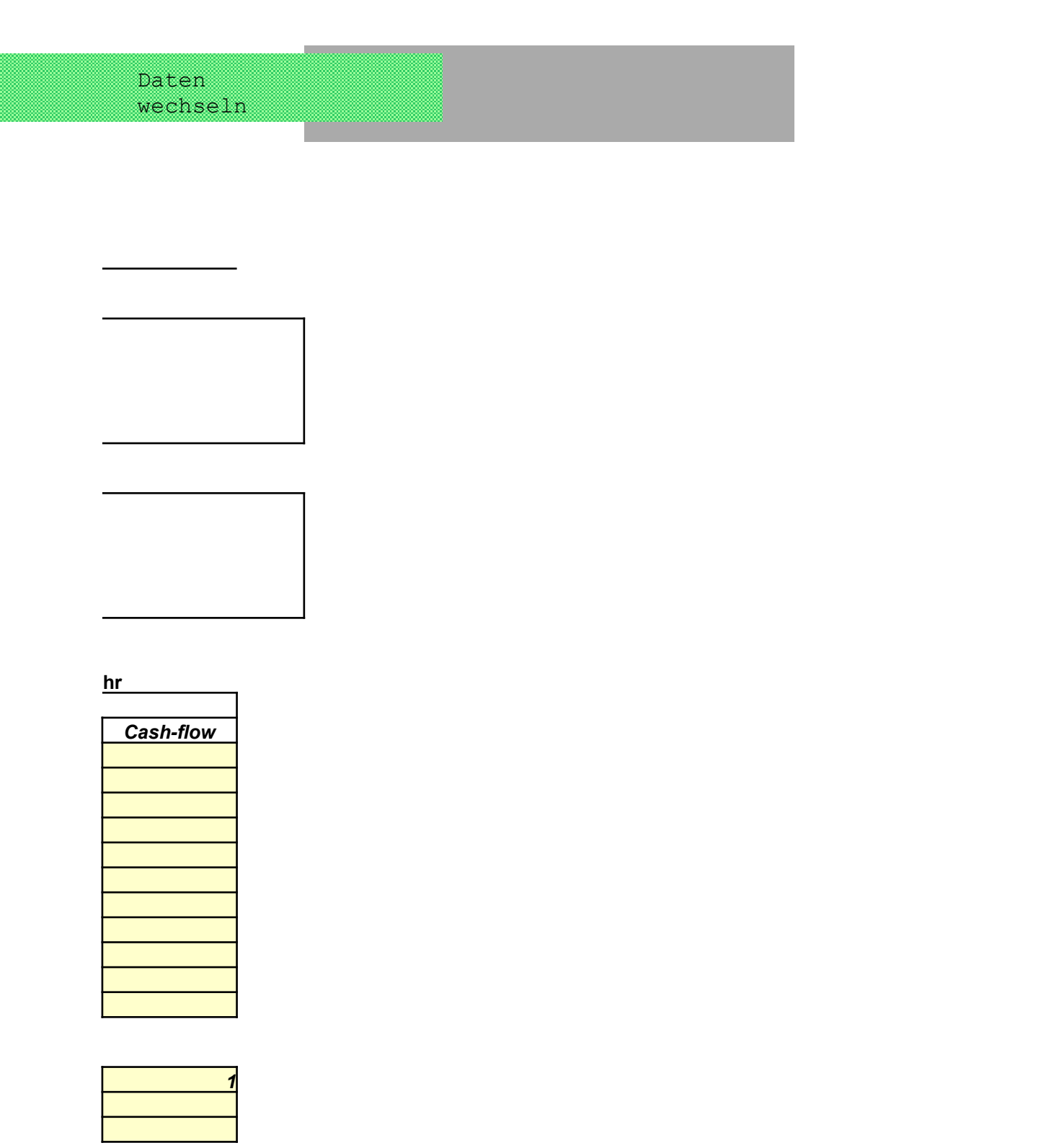

#VALUE!

Vorheriger Zoom

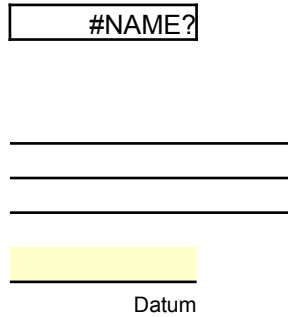

Beispieldat Daten  $behalt$ Informatio Zoom Drucken n en

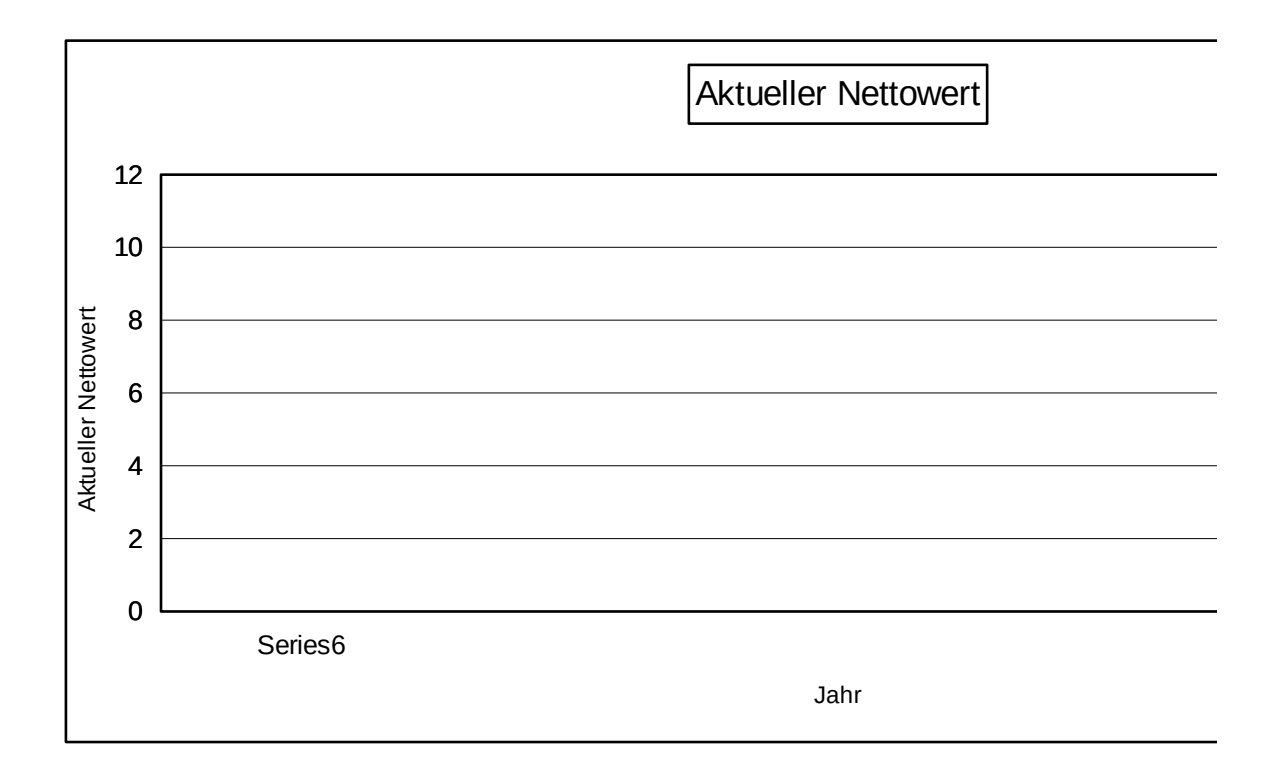

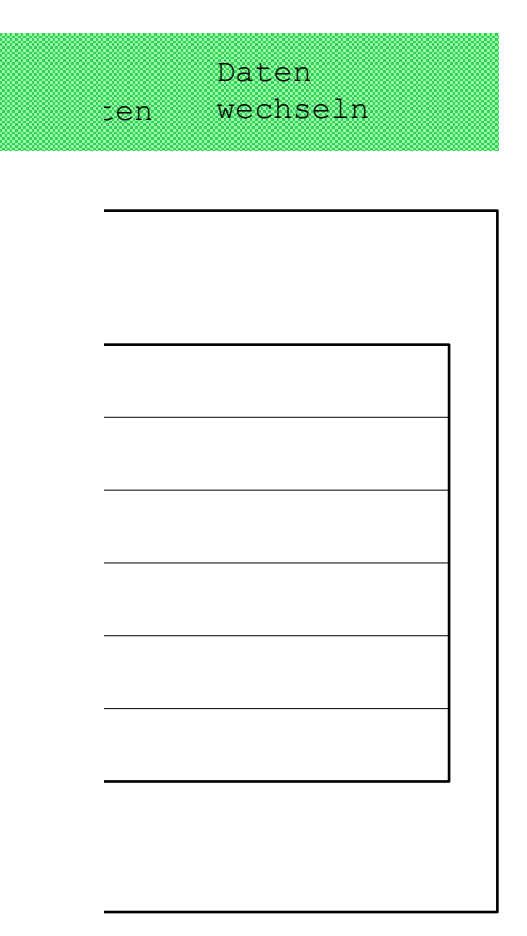

Vorheriger Zo

Vorheriger Zoom

#### Makros Drucken verbergen Bereich Tabelle

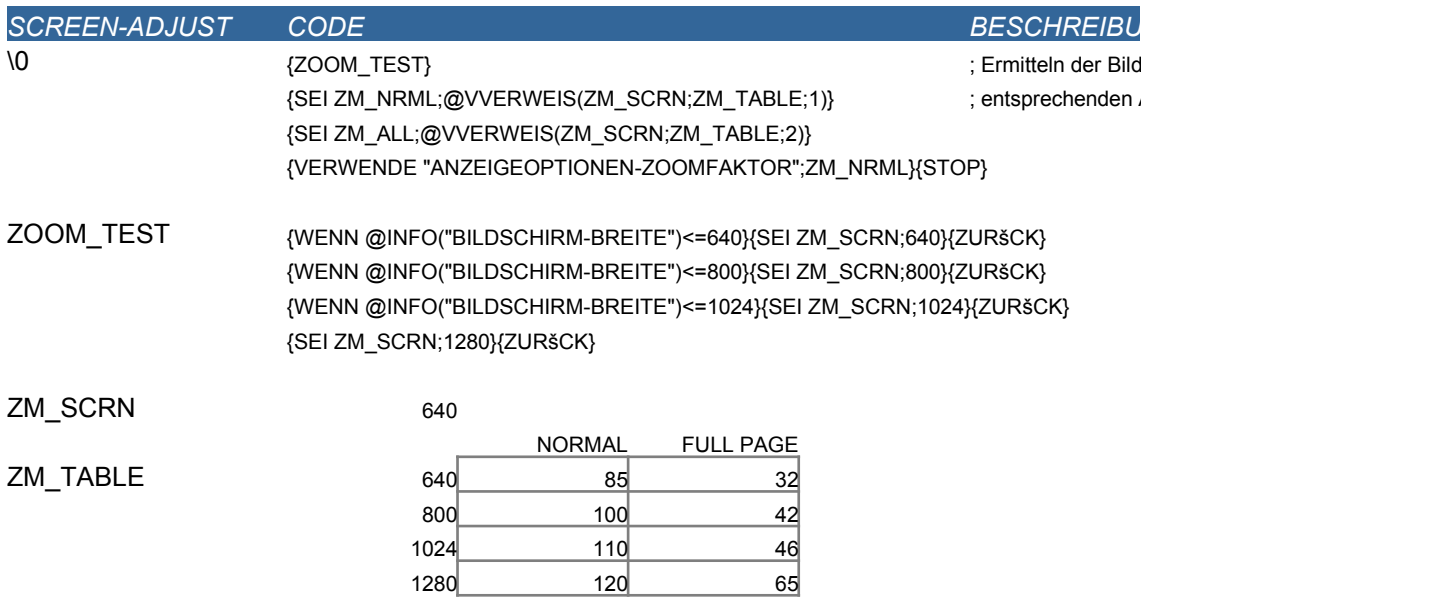

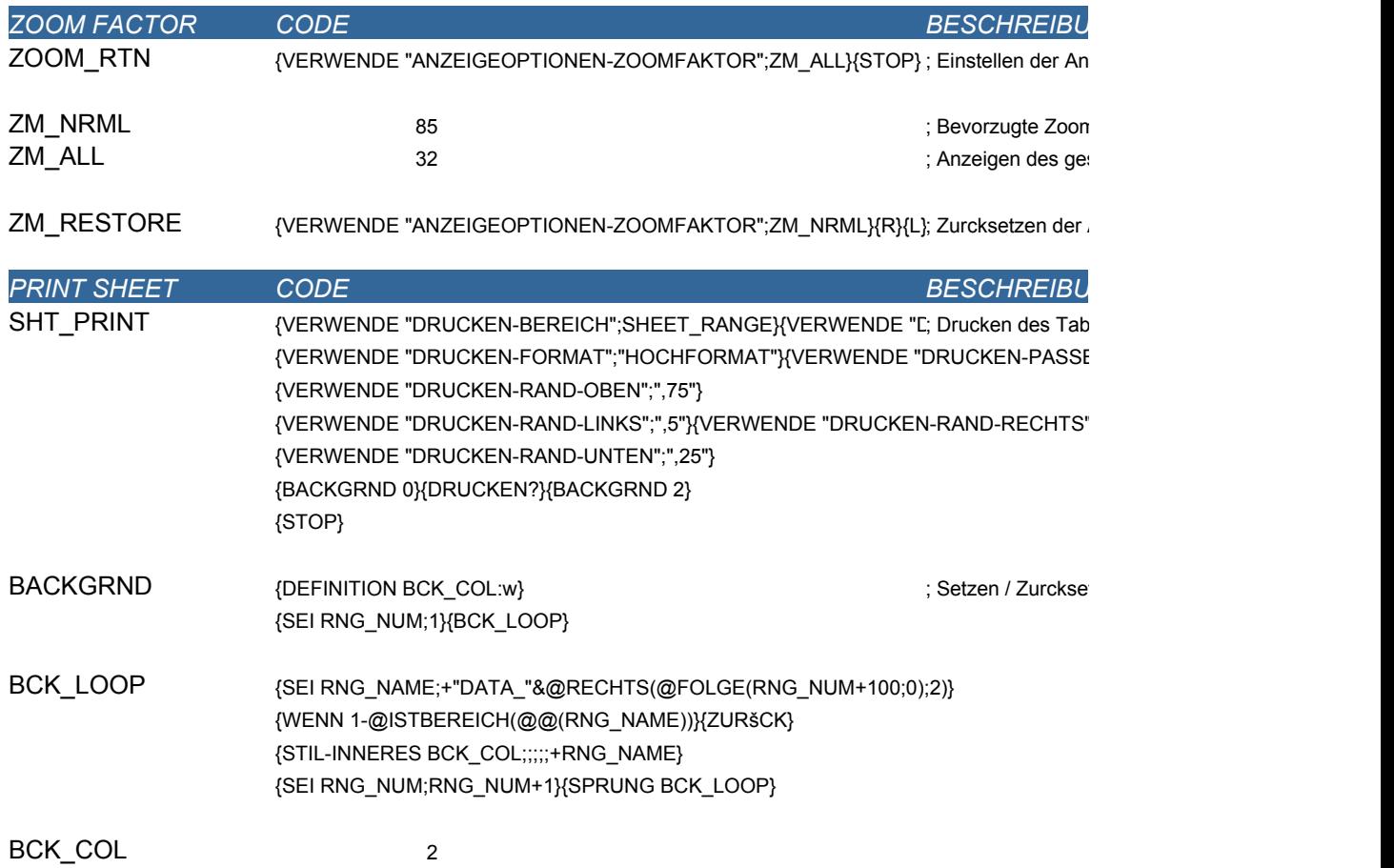

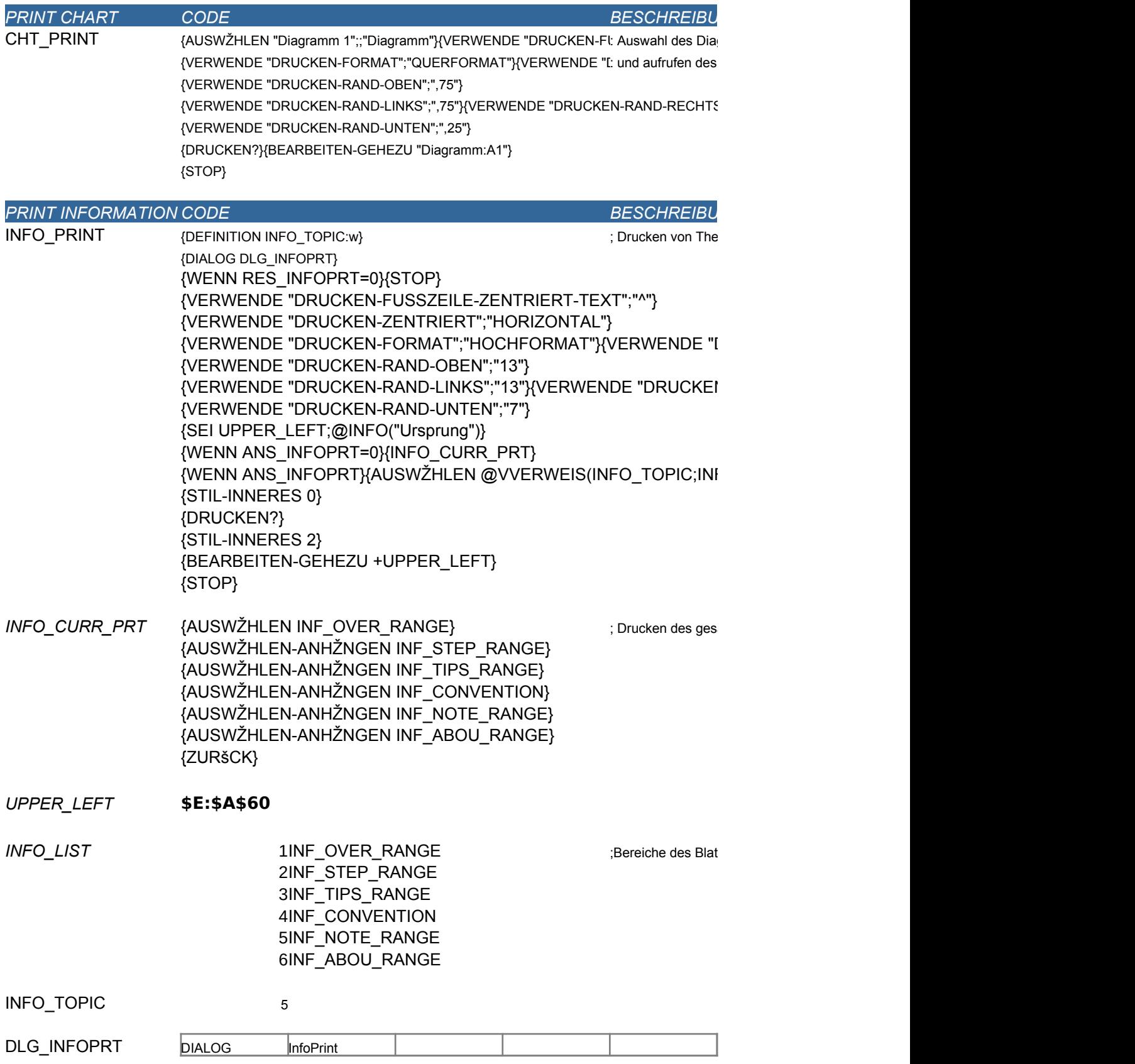

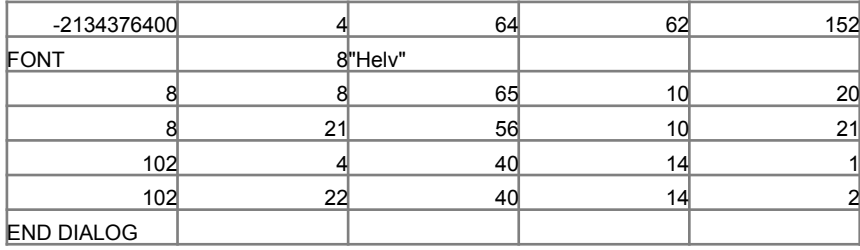

*SAMPLE DATA CODE* **BESCHREIBU** SAMPDATA {SEI CURR\_SCEN;@SZENARIOLETZT(@ZELLZEIGER("Dateiname"))}; Anzeigen der Bei *{WENN @ISTFEHLER(CURR\_SCEN)}{SEI CURR\_SCEN;"Unbenannt"} {WENN @GLEICH(CURR\_SCEN;"Beispiel")}{SPRUNG SAMP\_RESTORE} {DIALOG DLG\_SAMPLE1} {WENN RES\_SAMPLE1=0}{STOP} {SEI PREV\_SCEN;CURR\_SCEN} {UPDATE} {SZENARIO-ANZEIGEN "Beispiel"}{KALK}{STOP}*

SAMP\_RESTORE {DIALOG DLG\_SAMPLE2} in the volume of variable products in the visit of variables and verified parameters and the volume of  $\mathbb{R}$  and  $\mathbb{R}$  is a verified parameter of  $\mathbb{R}$  and  $\mathbb{R}$  and  $\mathbb{R}$  a {WENN RES\_SAMPLE2=0}{STOP} {SZENARIO-ANZEIGEN PREV\_SCEN}{KALK}{STOP}

PREV\_SCEN Unbenannt CURR\_SCEN Beispiel

DLG\_SAMPLE1

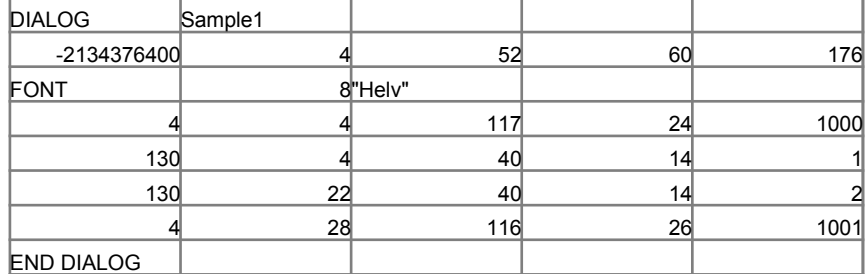

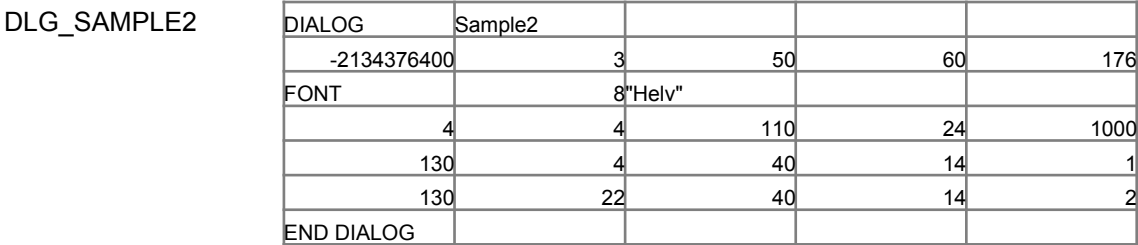

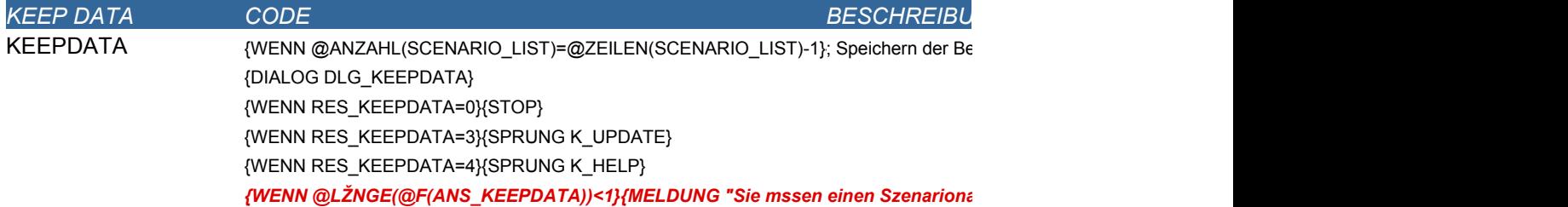

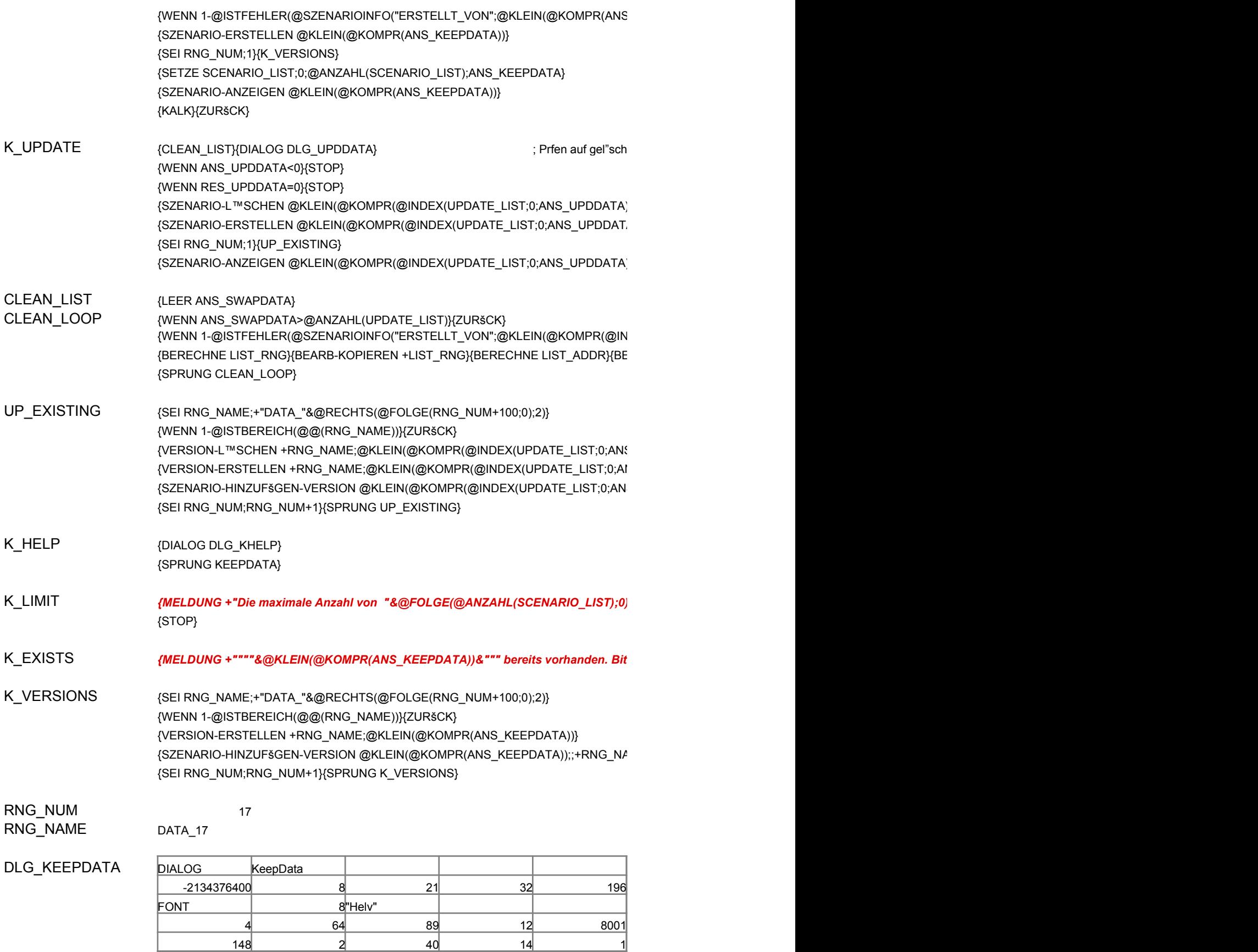

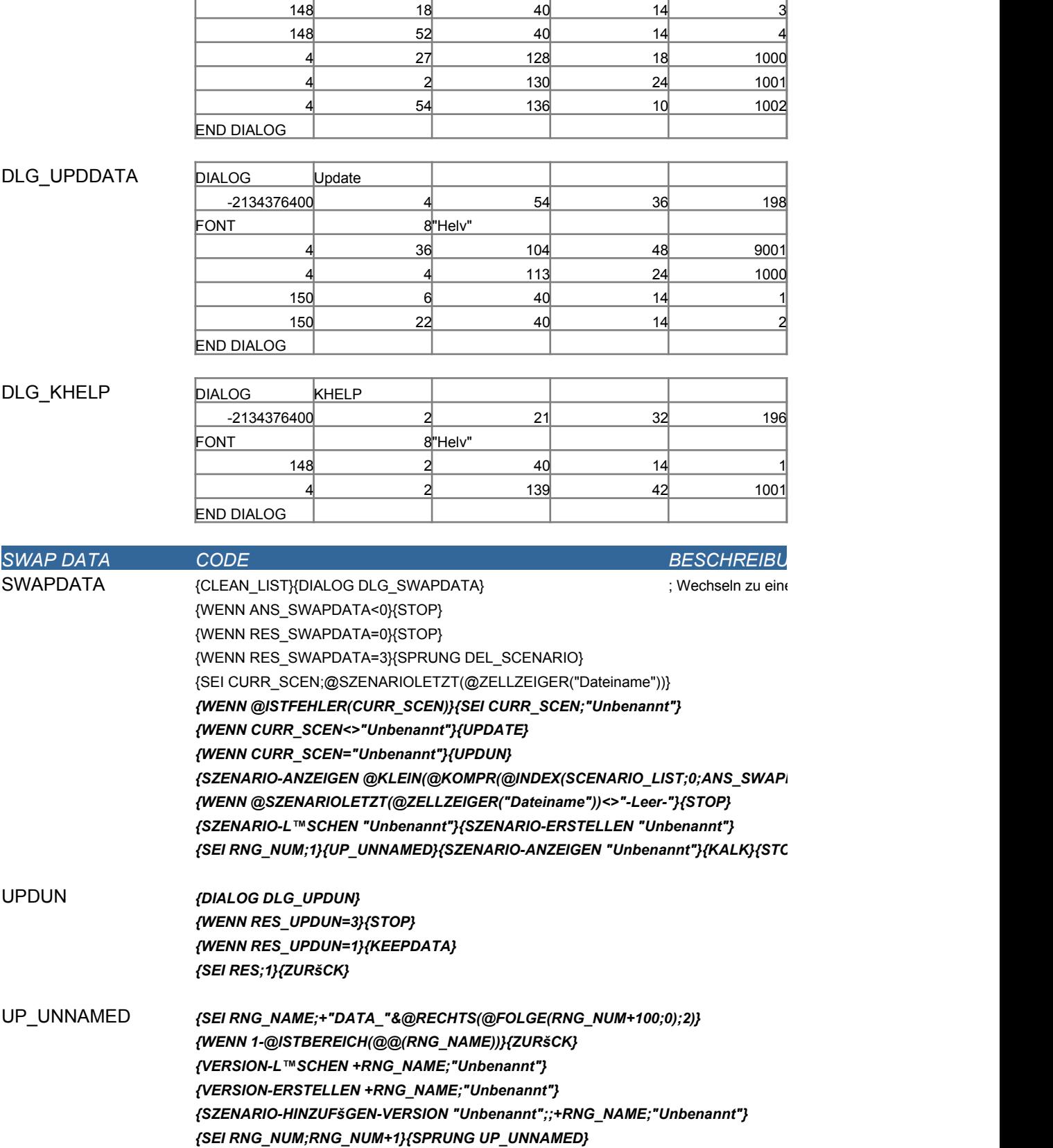

148 34 40 14 2

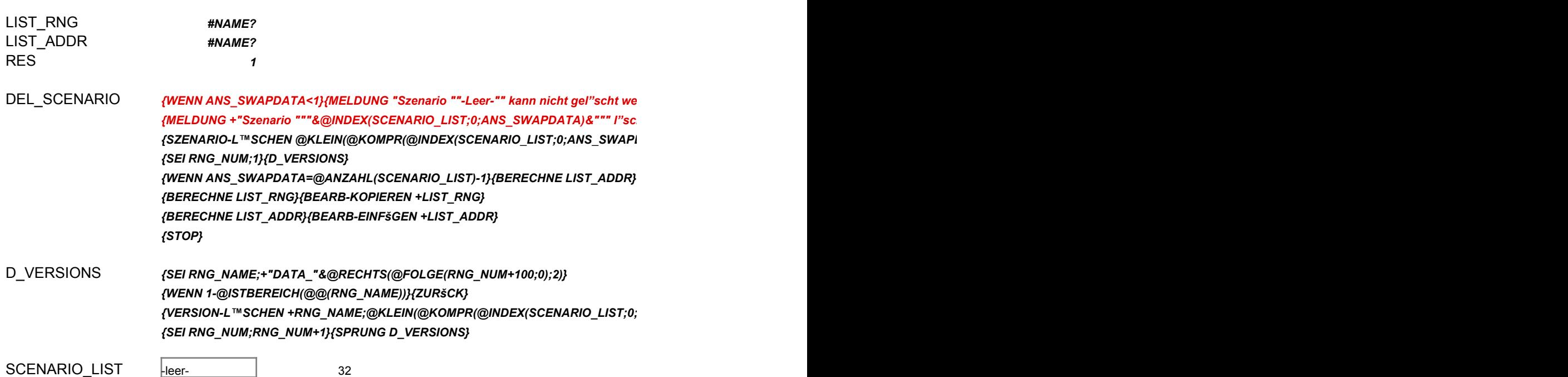

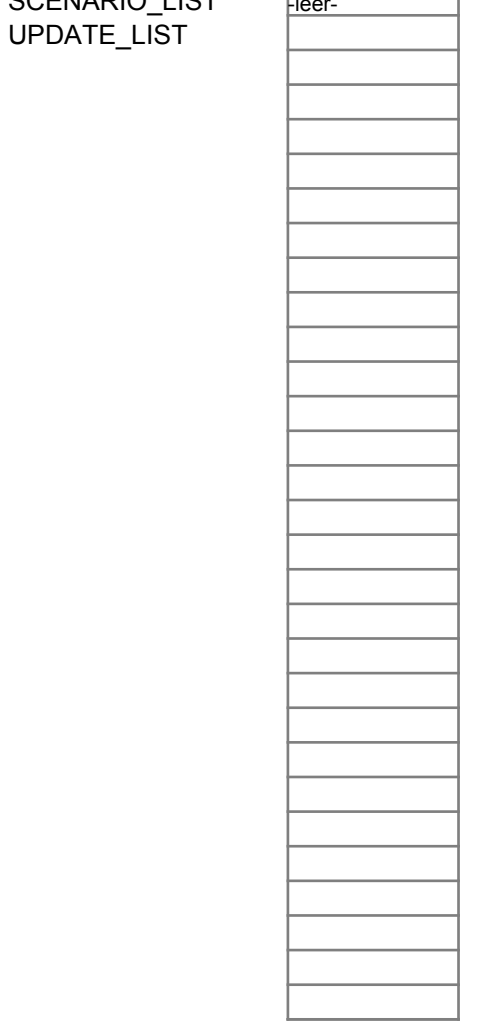

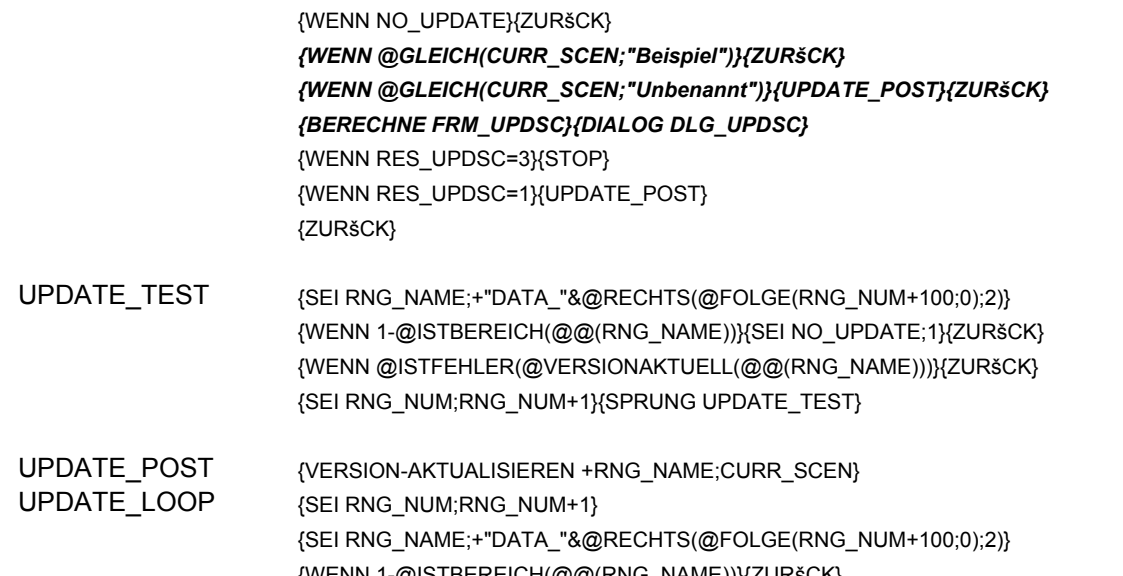

{WENN 1-@ISTBEREICH(@@(RNG\_NAME))}{ZURšCK} {WENN @ISTFEHLER(@VERSIONAKTUELL(@@(RNG\_NAME)))}{SPRUNG UPDATE\_F {SPRUNG UPDATE\_LOOP}

1

UPDATE  ${S}$  (SEI RNG\_NUM;1}{LEER NO\_UPDATE}{UPDATE\_TEST}

NO\_UPDATE

DLG\_SWAPDATA

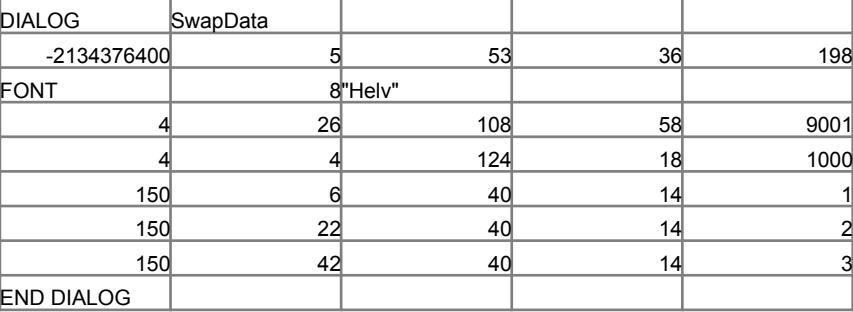

 $\vert$ <Leere Zelle. Zur Erh"hung der Grenze 1) platzieren Sie den Zellzei

#### DLG\_UPDS

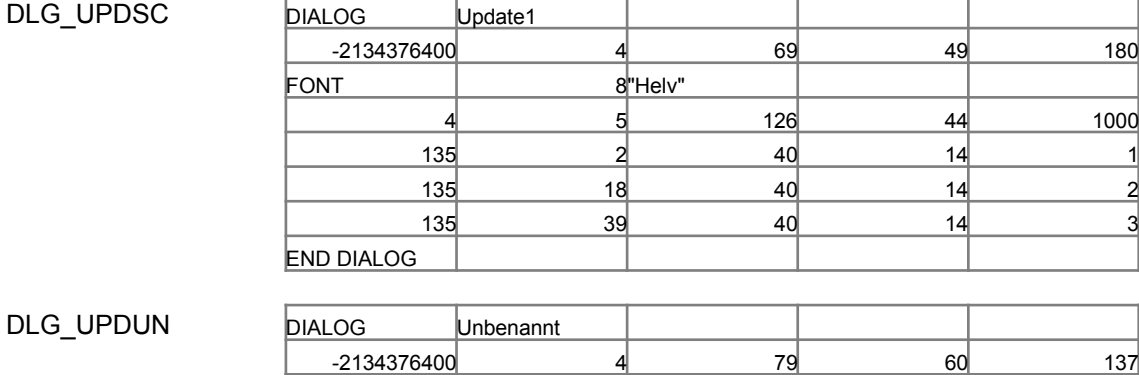

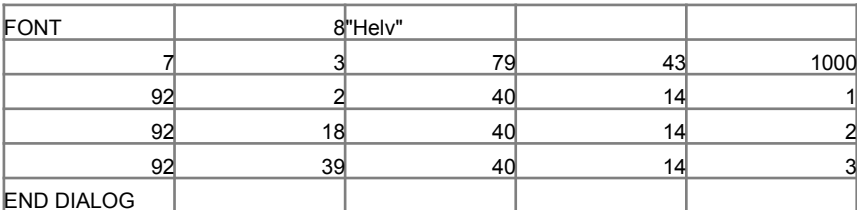

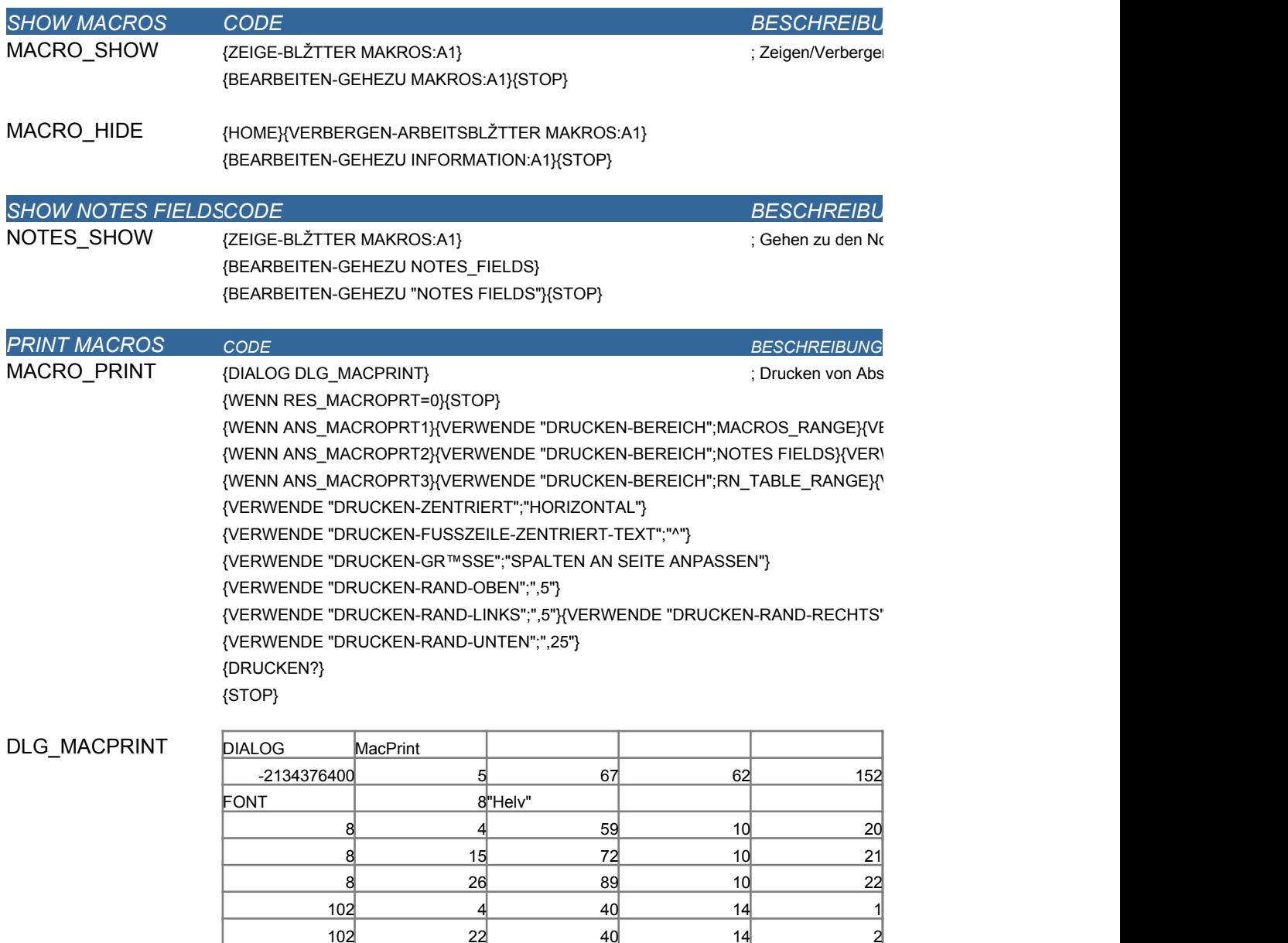

END DIALOG

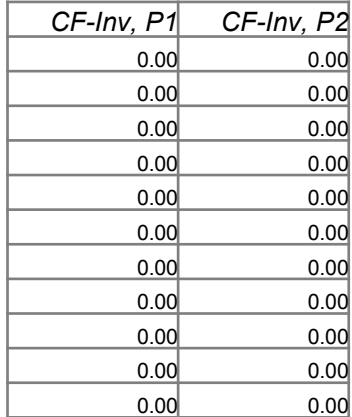

#### $Cash-flow-Tabelle$

### Ende der Periochde der Periodginn der Perioginn der Perio

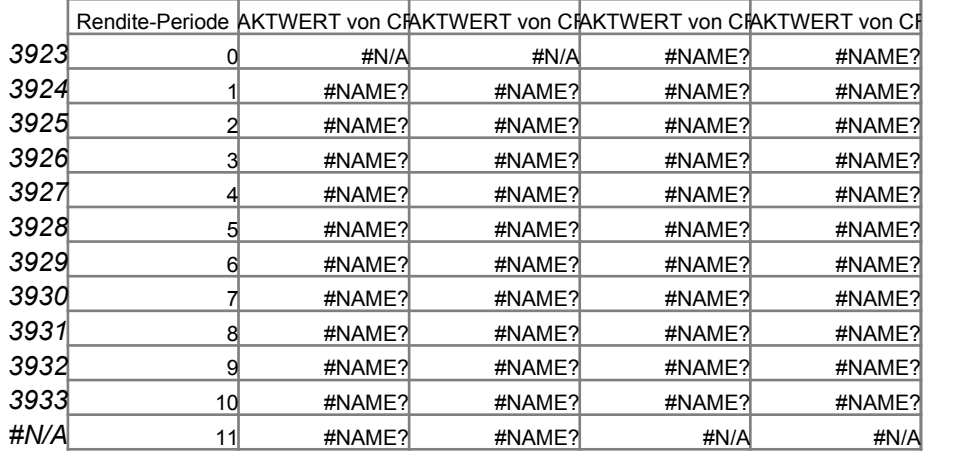

#### Informatio Druckenn

*NOTES FIELDS*

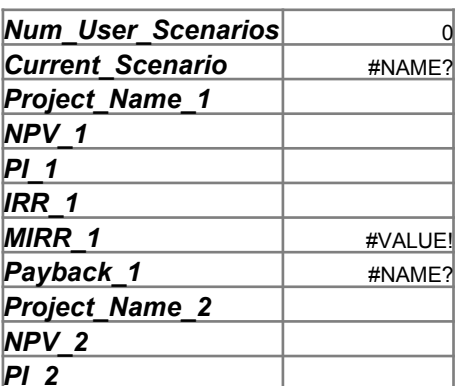

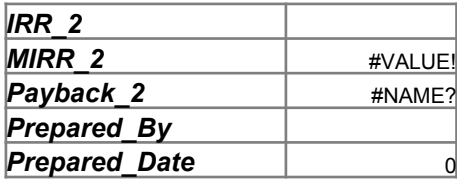

#### Informatio Druckenn

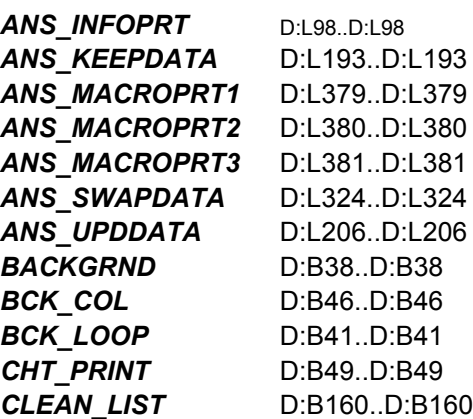

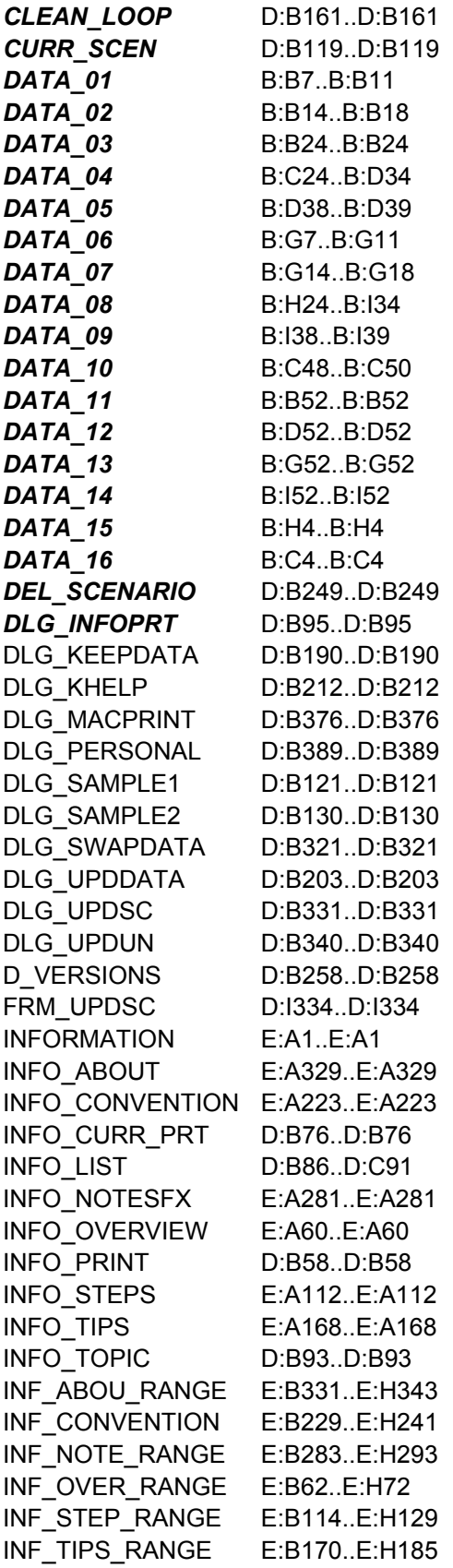

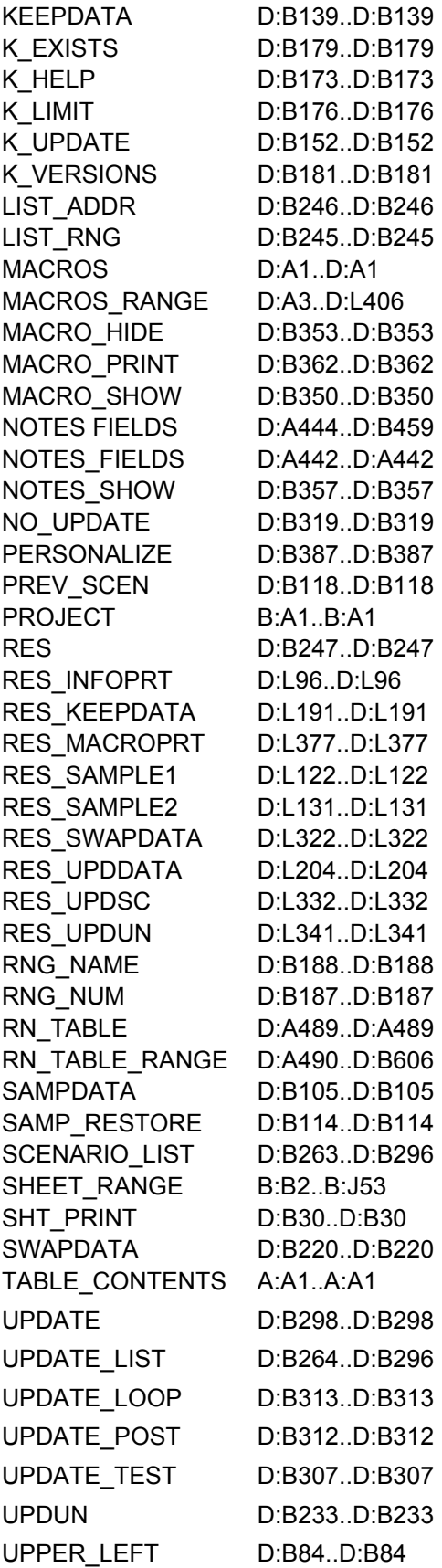

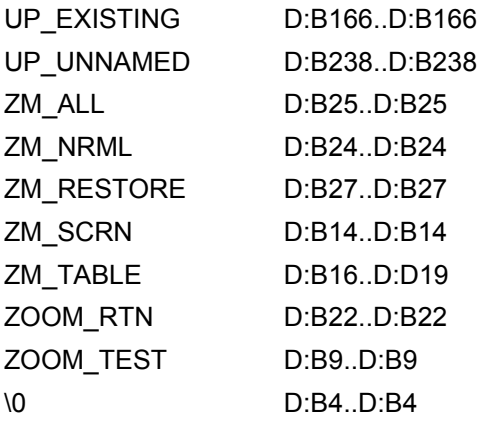

#### $snamen-$ Notes-Felder

#### *BESCHREIBUNG*

lschirmaufl"sung und setzen der

Anzeigeoptionen

#### *BESCHREIBUNG*

zeige des gesamten Blattes

n-Einstellung samten Blattes

Anzeige auf Normal

#### *BESCHREIBUNG*

ellenkalkulation-Blattes  $\mathsf{FND}\text{-}\mathsf{AUF}\text{-}\mathsf{SEITE}$ ";"JA"}

 $\{Y''}, 5"\}$ 

tzen des hellgelben Hintergrundes

gramms, setzen von Format und R"ndern, Dialogfeldes Drucken

 $S$ ":",75"}

*BESCHREIBUNG*

men aus dem Blatt Information

#### $D$ RUCKEN-GR™SSE";"ALLES AN SEITE ANPASSEN"}

\\-RAND-RECHTS";"13"}

 $FO_LIST;1)$ 

amten Textes aus dem Blatt Information

tes Information

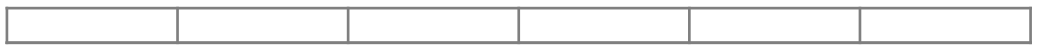

#### *BESCHREIBUNG*

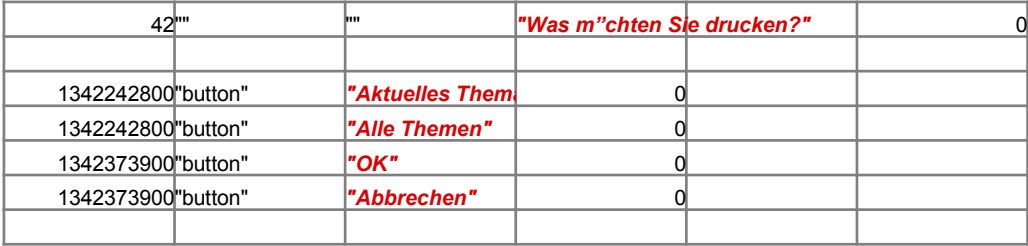

*BESCHREIBUNG*

ispieldaten, bewahren der vorhandenen Eintr"ge

der vorherigen Daten

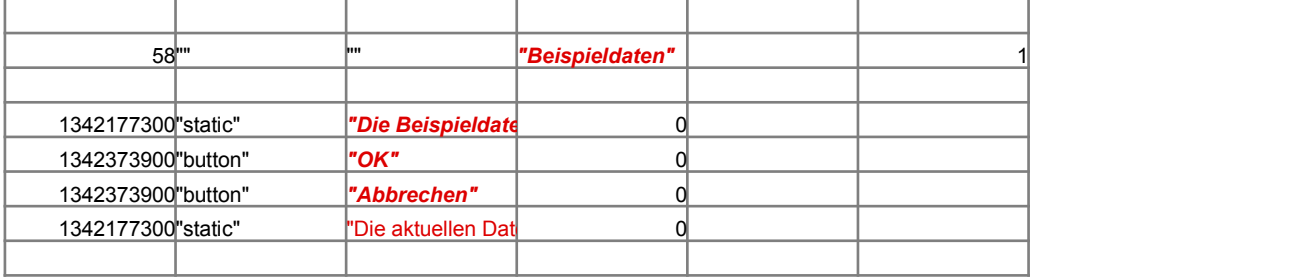

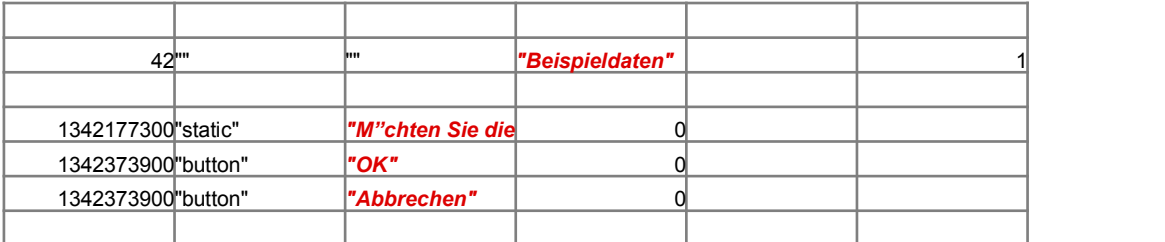

*BESCHREIBUNG*

; nutzerdaten in einem Szenario

*{WENN @LŽNGE(@F(ANS\_KEEPDATA))<1}{MELDUNG "Sie mssen einen Szenarionamen eingeben, um ein Szenario zu erstellen."}{SPRUNG KEEPDATA}*

 ${W}$ KEEPDATA))))}{SPRUNG K\_EXISTS}

te Szenarios

 $\sum_{i=1}^N$  $\{S(X|X) \leq R(X) \}$ 

)))}{STOP}

IDEX(SCENARIO\_LIST;0;ANS\_SWAPDATA)))))}{SEI ANS\_SWAPDATA;ANS\_SWAPDATA+1}{SPRUNG CLEAN\_LOOP}  $B$ EINFšGEN +LIST\_ADDR}

 $S_U(PDDATA))$  $NS_UPPDDATA))$ S\_UPDDATA)));;+RNG\_NAME;@KLEIN(@KOMPR(@INDEX(UPDATE\_LIST;0;ANS\_UPDDATA)))}

*{MELDUNG +"Die maximale Anzahl von "&@FOLGE(@ANZAHL(SCENARIO\_LIST);0)&" Szenarios ist in Gebrauch. Sie mssen ein Szenario entfernen bevor Sie ein neues erstellen."}*

*{MELDUNG +""""&@KLEIN(@KOMPR(ANS\_KEEPDATA))&""" bereits vorhanden. Bitte verwenden Sie einen anderen Szenarionamen."}{SPRUNG KEEPDATA}*

\ME;@KLEIN(@KOMPR(ANS\_KEEPDATA))}

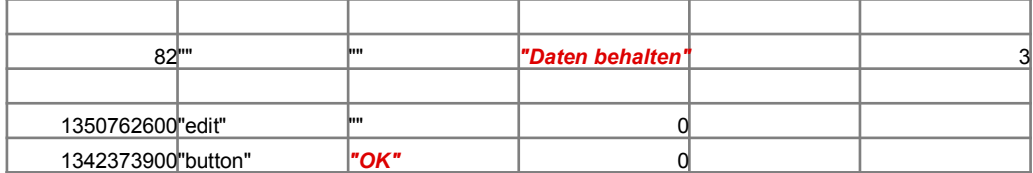

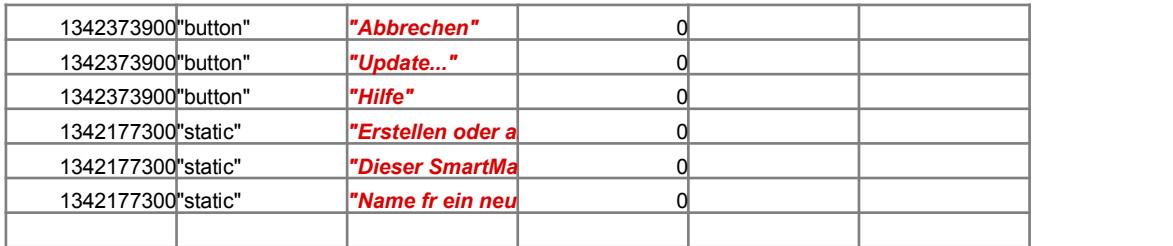

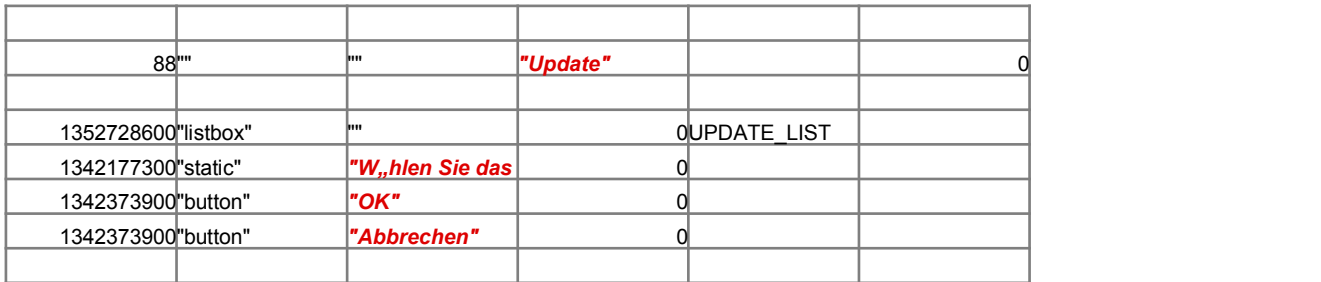

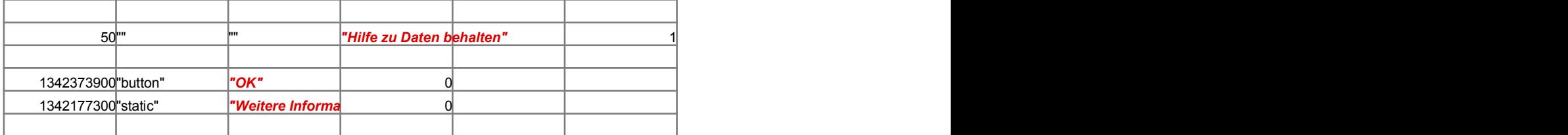

*BESCHREIBUNG*

em vom Benutzer ausgew"hlten Szenario

*{SZENARIO-ANZEIGEN @KLEIN(@KOMPR(@INDEX(SCENARIO\_LIST;0;ANS\_SWAPDATA)))}*

 $\mathcal{L}$   $\mathcal{L}$   $\mathcal{$ 

rden. Dieses Szenario wird zum L"schen von Daten aus dem SmartMaster und zum Erstellen eines leeren, unbenannte *{MELDUNG +"Szenario """&@INDEX(SCENARIO\_LIST;0;ANS\_SWAPDATA)&""" l"schen?";2;"STOP";RES}{WENN 1-RES}{STOP}*  $\overline{D}$ *ATA)))*}

*{WENN ANS\_SWAPDATA=@ANZAHL(SCENARIO\_LIST)-1}{BERECHNE LIST\_ADDR}{LEER +LIST\_ADDR}{STOP}*

*{VERSION-L™SCHEN +RNG\_NAME;@KLEIN(@KOMPR(@INDEX(SCENARIO\_LIST;0;ANS\_SWAPDATA)))}*

ger auf der Leerzelle and 2) fgen so viele Zeilen ein, wie Sie ben"tigen.

 ${\rm VCS}$   $\sim$   ${\rm VCS}$ 

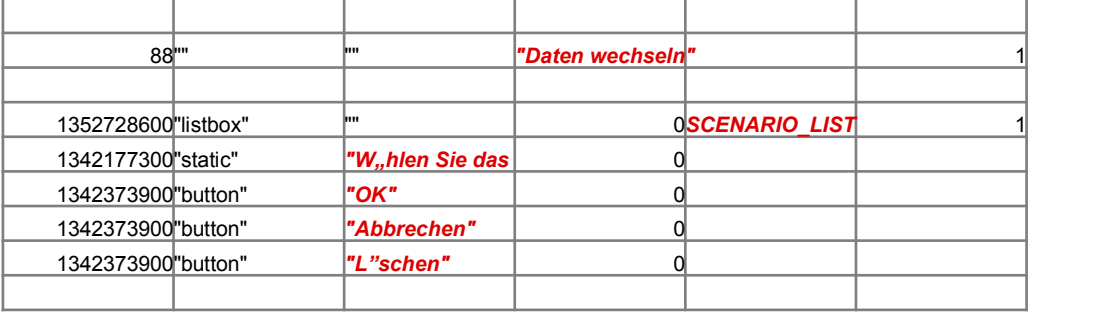

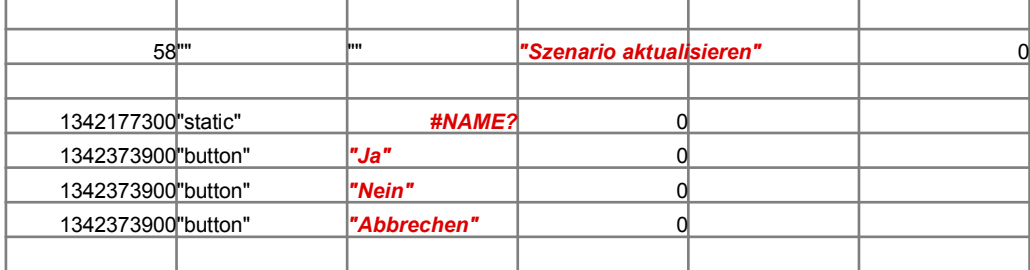

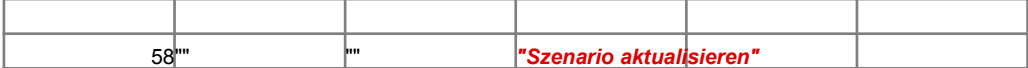

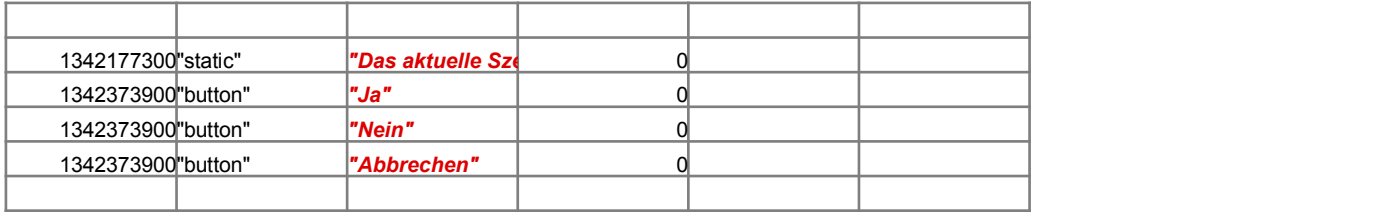

*BESCHREIBUNG*

n des Blattes Makros

*BESCHREIBUNG*

xtes/FX-Feldern

 $ichnitten$  des Blattes Makros

 $E$ RWENDE "DRUCKEN-FORMAT";"QUERFORMAT"}  $WENDE$  "DRUCKEN-FORMAT";"HOCHFORMAT"}  $VERWENDE "DRUCKEN-FORMAT";"HOCHFORMAT"$ ;

 $\cdot$  ".5"}

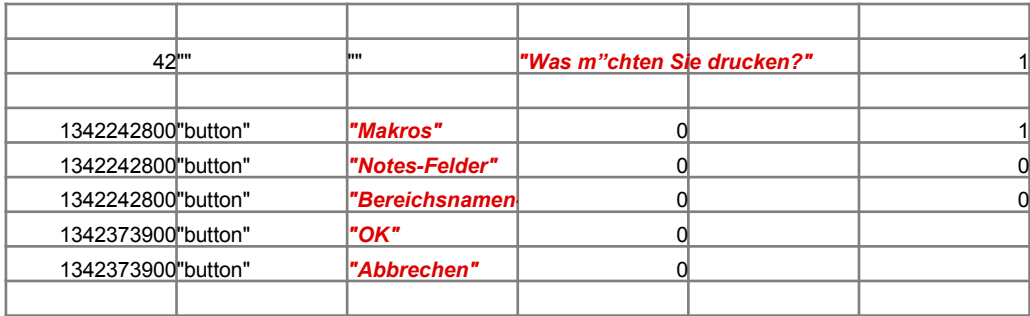

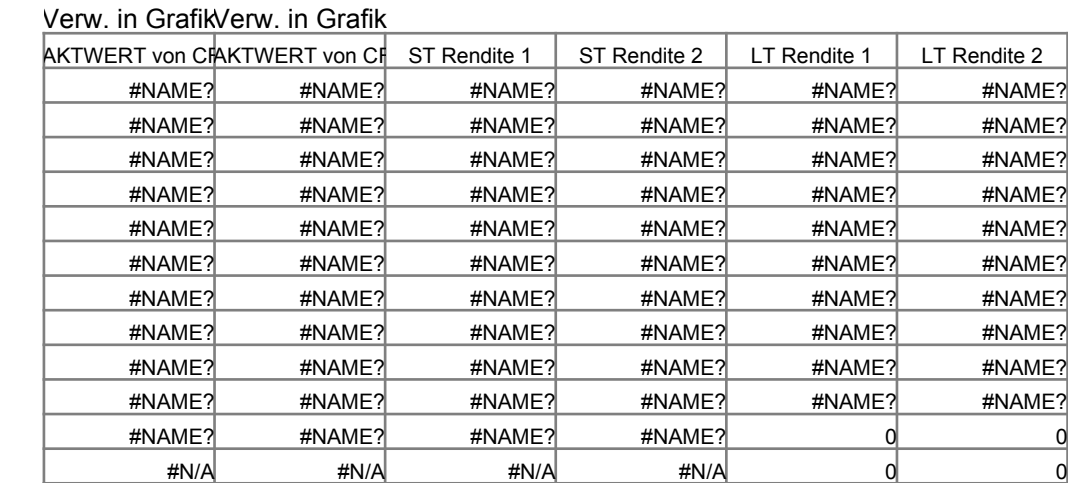

Zurck zu Makros

Zurck zu Makros

n Szenario verwendet."}{SPRUNG SWAPDATA}

RES\_SWAPDATA

ANS\_SWAPDATA

## *Information*

*Index*

Gehe zu Pro Analyse

\_\_\_\_\_

Schaltfl"che, um zu einem Thema zu gelangen.

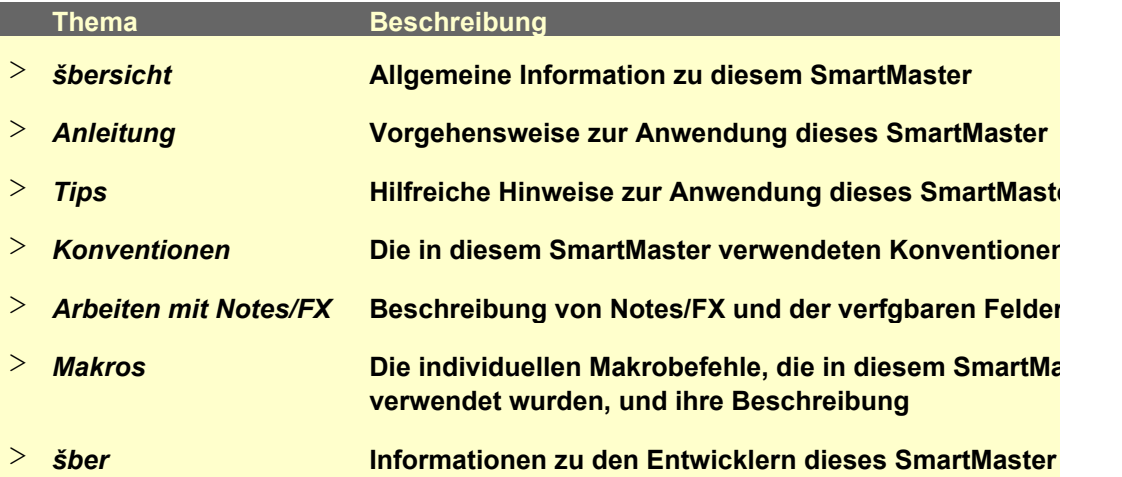

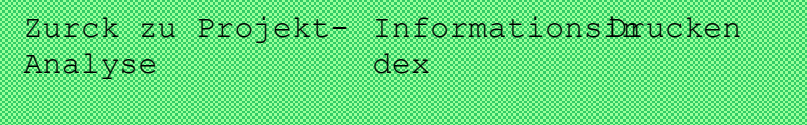

## **irtMaster Projektbewertung**

Der SmartMaster Projektbewertung untersucht zwei konkurrierende Investitionen unter Verwen aktuellen Nettowertes (@NETAKTWERT), der internen Ertragsrate (@INTZINS), der modifizier Ertragsrate (@MINTZINS), des Profitabilit, tsindex (PI), der Gewinnvergleichsrechnung (ARR) u

Alle Eingaben in das Blatt sollten positiv sein. Zinss"tze werden auf j"hrlicher Basis berechnet. I nommen, daá Cashflows am Anfang der Periode fr maximal 10 zuknftige Perioden auftreten. Einem optischen optisc Vergleich der zwei Investitionen k"nnen Sie im Blatt Diagramm sehen.

Zurck zu Projekt- InformationsDrucken dex Analyse

## **Analeitung: Analyticus** Brojektbewertung

- 1. Geben Sie die Projektnamen in der Spalte Beschreibung des Blattes Projekt ein.
- 2. Geben Sie eine Beschreibung fr jedes Projekt ein.
- 3. Geben Sie alle Investitionsdaten fr jedes der Projekte in der Spalte "Investition" der jeweilige "Cash-flow pro Jahr"-Tabelle.
- 4. Geben Sie alle aus dem jeweiligen Projekt zu erwartenden Cash-flows und optional vorhand
- 5. Im Abschnitt Zusammenfassung am unteren Ende des Blattes Projekt geben Sie Ihre eigene zum Vergleich der zwei konkurrierenden Projekte ein (zum Beispiel warum Sie das eine dem haben oder eine Erkl"rung zugrundeliegender Annahmen oder Zahlen.

Zurck zu Projekt- Informationsinrucken dex Analyse

## **Tips**

Die Zellen B:D37 und B:I37 bestimmen, ob Cash-flows basierend auf dem Anfang oder dem E berechnet werden. Voreingestellt haben diese Zellen den Wert 1 (Eins), um Cash-flows zum . Periode zu berechnen. Dies ist bei gebr"uchlichen Finanzrechnern blich. Žndern Sie die Wert Zellen in 0 (Null), wenn Sie die Cash-flows zum Ende der Periode berechnen m"chten. Dies stimmt mit den Konventionen "Iterer Versionen von 1-2-3 berein.

Der Profitabilit"tsindex wird gemessen an den zurckgeflossenen Dollars im Vergleich zu den in Dollars. Je h"her die sich daraus ergebende Zahl ist, desto besser ist die Investition.

Kann @INTZINS nach 30 Berechnungsdurchl"ufen keinen N"herungswert fr das Ergebnis ern Ergebnis FEHLER. Weitere Informationen zu @INTZINS finden Sie unter "@Funktionen" in d

Vergessen Sie nicht die Steuerersparnis durch Abschreibung als positiven Cash-flow aufzune

Die meisten Analysten bevorzugen NETAKTWERT als Maázahl fr Projekte.

Zurck zu Projekt- Informationsinrucken dex Analyse

## *Konventionen*

*Zelltypen* **Schattierte Zellen sind Dateneingabebereiche. Eingerahmte Zellen enthalten automatisch** 

*Drucken* **Alle Masken werden im Hochformat ausgedruckt.**

*Datumwerte* **Geben Sie Datumwerte im Format TT.MM.JJ ein.**

Zurck zu Projekt- InformationsDrucken dex Analyse

## **Bought SmartMaster mit Notes/FX**

Notes/FX erm"glicht Ihnen den Datenaustausch zwischen Anwendungen, indem die Daten als Notes-Maske eingebettet werden. In 1-2-3 kann Notes der Bereich mit der Bezeichnung "NotesAustausch zwischen Notes und der Tabellenkalkulation zur Verfgung gestellt werden.

Dieser SmartMaster enth"It Felder, die fr Notes/FX-Anwendungen verwendet werden k"nnen. D "Notes-Felder", erhalten Sie angezeigt, indem Sie auf die Schaltfl"che Notes-Felder klicken. Weiter nen zur Anwendung von Notes/FX finden Sie in der Dokumentation zu Notes.

Zurck zu Projekt- InformationsDrucken dex Analyse

## **sen SmartMaster**

Dieser SmartMaster wurde durch KMT Software, Inc. entwickelt. KMT Software ist der En

Zusatzprodukte, die durch Lotus Selects unter dem Namen von Lotus vermarktet werder Lotus eng zusammengearbeitet, um die Lotus SmartMaster-Sammlung fr 1-2-3 Version 5, eine ender zus"tzlicher SmartMaster-Schablonen, zu entwickeln. Die Lotus SmartMaster-Sammlung 5 umfaát SmartMaster-Schablonen, die Ihnen dabei helfen, Ihren Betrieb sowie Ihre pers"nliche und Finanzen zu verwalten.

Weitere Informationen zu der Lotus SmartMaster Sammlung fr 1-2-3 Version 5 erhalten Sie vor unter {???}1-800-635-6887 (U.S. und Kanada).

## $jekt-$

**Beschreibung von Notes/FX und der verfgbaren Felder**

**Hilfreiche Hinweise zur Anwendung dieses SmartMaster Die in diesem SmartMaster verwendeten Konventionen**

**Die individuellen Makrobefehle, die in diesem SmartMaster** 

 $\overline{\phantom{a}}$ 

Der SmartMaster Projektbewertung untersucht zwei konkurrierende Investitionen unter Verwendung des ten internen **Ind der Rendite.** 

> Es wird angeinen optischen

#### 3. Geben Sie alle Investitionsdaten fr jedes der Projekte in der Spalte "Investition" der jeweiligen

ene Istwerte ein.

<mark>:n Bemerkung</mark>en **anderen vorge-**

Ende der Periode Anfang der e in diesen stimmt mit den

nvestierten

hitteln, ist das ler Online-Hilfe.

Vergessen Sie nicht die Steuerersparnis durch Abschreibung als positiven Cash-flow aufzung als positiven Cash-

**Schaete Formeln. Derechnete** Formeln.

Notes-Felder

Objekt in eine **S-Masker** zum len Bereich **Bitere Informatio-**

**Itwickler verschiedener** 

### **<u>n. KMT Software hat mit</u>**

Sammlung dutzfr 1-2-3 Version <sub>3</sub> Zeitplanung

**1 Lotus Selects** 

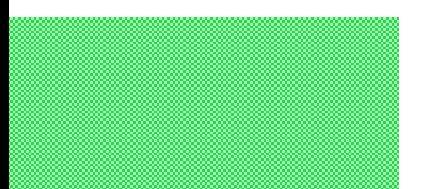

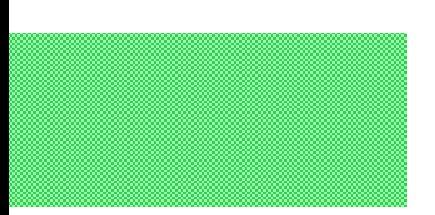

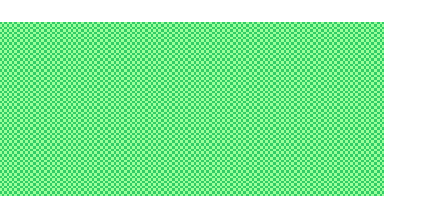

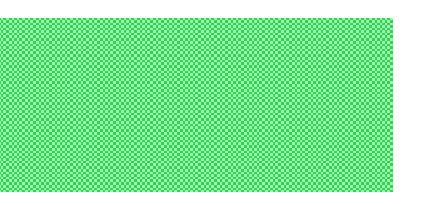